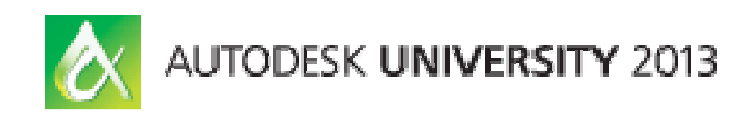

# **Visual Planning: BIM for Safety**

Jason A. Reece – Balfour Beatty Construction

# **CR2789**

Not everyone is aware of all of the associated risks and hazards that are involved with complicated construction operations—even the professionals who perform those tasks every day. Special training is required before commencing this type of challenging and potentially dangerous work. This is where BIM aids in communication and training in a safe environment. BIM safety models can present both correct and incorrect practices side-by-side for comparison. This class focuses on how models can be developed and used to explain safety hazards and procedures in a safe virtual environment. It shows how BIM tools such as Autodesk® Revit®-based software, Autodesk® Navisworks® Manage, Autodesk® 3ds Max®, and other modeling tools can greatly enhance communication and even help identify common, complex, and unique safety issues. These models can then be taken out into the field using Autodesk tools, such as the Inventor Publisher mobile app, and referenced on tablets, iPads®, and other mobile devices. Continue the discussion by signing up for "CR2792-R Visual Planning: BIM for Safety–The Roundtable Session."

## **Learning Objectives**

At the end of this class, you will be able to:

Learning Objective 1 - Describe different ways to create a model to enhance safety communication

Learning Objective 2 - Explain the effectiveness of traditional safety communication methods versus modeling

Learning Objective 3 - Share case studies where a safety model either improved safety communication or could have

Learning Objective 4 - Identify the tools and techniques for using safety models on mobile devices

## **About the Speaker**

Jason is a leader of Research & Development for Balfour Beatty's National Capability Center. His role is to: efficiently and effectively identify new ideas, make the best ideas implementable by the national business and evaluate existing practices for potential improvements through new technology and techniques. Topics include: Rapid Virtual Prototyping, design optimization, energy modeling, cost modeling, data access/mobility, safety applications (APPS), reality capture, digital construction documents, BIMStorm. Jason was formally the leader of the Fairfax, VA Division VDC team and has been using BIM for the past 11 years in various construction roles. He is VDC Certified by the Stanford CIFE program, and a graduate of Penn State in Architectural Engineering. He currently sits on the BuildingSmart NBIMS project committee, Chairs the ABC Virginia Innovation council, and is part of the SAME Energy/Sustainability Committee and frequently presents on topics of innovation and technology.

e-mail: jasonareece@balfourbeattyus.com

#### Script of Presentation:

#### **INTRODUCTION**

#### **Slide 4: Safety Minute:**

**Tamera Kresse** was a mother of **one precocious teenage daughter and wife to a life-long blue-collar business owner**. She and helped run the family owned excavation business for 20 years through 5 presidential terms. She started taking on more on-site responsibilities due to her husband's failing health, and worried constantly how she would carry on if something would happen to her husband.

While excavating a sewer line, **Tamera Kresse** was walking along side of a **4 foot wide by 9 foot deep**  trench which is **a little bit wider than a couch, and taller than the ceiling in most homes**.

- The crew was not using a **trench box** or shoring system to support the cliff of instable soil

- Edge of the excavation was **not roped off with a highly visible fence, such as orange ones frequently seen on construction sites**

The Edge collapsed, and **Tamera** was pulled into the trench

- Buried under over a cubic yard of dirt, which **weighed over 3000 pounds – as much as a Toyota Corrolla.**

- It took 2.5 hours to uncover her body, and Tamera Kreese became **one of over 1,400 deaths**  associated with trenching in this country **(the seating capacity of the cafeteria)**.

#### **Slide 3: Q &A**

The format for this class is interactive; and I'm planning to eat up all of the question time. However, I WILL answer your questions. You have three options for asking questions:

- 1) Use the AU APP
- 2) Tweet at me (@jasonreece)
- 3) e-mail me (jreece@balfourbeattyus.com)

I will post all questions and my answers to the class website after class.

#### **Slide 5 & 6: What do You know?**

#### **Slide 8: About Me**

My day to day job is research and development, to innovate. But it is really about brining big ideas to life, to make the implementable by my company.

#### **Slide 9: About this presentation (BIM for Safety Title)**

Given **BIM for Safety** presentation a half dozen times: Highly regarded and well received. **3 weeks ago**: Experienced a **STORY** so powerful – I scrapped my planned and practiced presentation.

**WHY? I realized the message was wrong.** The message focused on how to use technology for safety, and not the **underlying process that enables our best behaviors.** If you stick with me, I'll tell you my story at the end of class... because I think it will change your perspective as well.

#### **Slide 10 & 11: Visual Storytelling**

It may seem like I'm making a seemingly small change to the title of the class. This is a MONUMENTAL difference in approach and context of BIM for safety. Some of you are thinking that this is common sense, but through all my contacts, internet searching, and academic research, I have found **fewer visual stories** used for safety **than I have fingers**. If this idea were easy to implement, I think I would be able to find more than that.

#### **Slide 12: Visual Storytelling**

Today's class is going to be about how we use BIM to tell HIGHLY EFFECTIVE stories.

- Why are stories so important?
- What makes a good story effective?

#### **PART 1: FACTS & STORYTELLING**

#### **Slide 15: The difference between facts and a story**

There is a profound **difference** in the ability for people to **retain facts** and **remember a story**.

Most people will try to convince of something by: **Beating you over the head with facts and information.**

#### **Slide 17: Facts about Trenching**

Let me give you an example of how fact differs greatly from story:

- Between 2000 and 2006 271 workers died in trenches
- Of workers injured in trenches 53% are unskilled laborers
- Cave-ins cause 71% of fatalities
- **Protective systems are only employed in 24% of incidents**
- Most deaths are caused by suffocations, as soil weighs 2000 to 3000 pounds per cubic yard
- Incidents occur Mondays 36% of the time<br>■ 72% of fatalities occur in trenches less that
- 72% of fatalities occur in trenches less than 9 feet deep

Who is going to remember those facts and their details in a month? Tomorrow? In 5 minutes?

Who is going to **remember those facts** and their details **in a month**? Tomorrow? In 5 minutes? Does anyone think they **still remember 25%** of that information? **These are all IMPORTANT FACTS**. Facts that people need to share and act upon.

**SECTION 2: VISUAL STORYTELLING** 

#### **Slide 21: ZeFrank and the Power of Vlogging**

Does anyone here know what vlogging is? Anyone want to venture an educated guess? **Blogging is storytelling**; started by armature journalists to tell stories. If blogging was started by journalists, then vlogging was certainly started by film students. Film students study the art of storytelling, but express those stories **through visualization.**

#### **Slide 22: Traditional "stories" told with data**

This is the means in which this information is usually conveyed. It conveys no more than the raw facts and information, and gives no context to the meaning behind the data.

#### **Slide 23: The Whole Pie**

- The trifecta of a highly effective idea
- Facts and Information
- Story Telling
- visualization

All of these things come together in the form of a vlogg

#### **SECTION 3: BIM FOR SAFETY**

#### **Slide 27: Trenching BIM for Safety Video**

#### **Slide 28 through 40: Trenching BIM for Safety Video**

- Show Trenching video
- Audience participation, putting a narrative behind the video.

#### **SECTION 4: CONTEXT FOR STORIES**

#### **Slide 43: The context in which you tell a story matters:**

How many people remember Tamera's story, or at least the key elements? How about tomorrow? In a month? In a year? Forever?

#### **Why will Tamera's story stick better than just the facts?**

#### **Slide 44 & 45: The context in which you tell a story matters:**

How you use a visual story is as important as the story it tells. Facts need to be tied to something memorable. Facts will almost never stick with you even after just a few minutes after you hear them.

#### **How effective your stories are depends on the context in which you use them.**

**Slide 46: Example of Context**  How to use your visual stories effectively (Switch over to phone or ipad to to demonstrate using trench model on a mobile.) - Grab an audience member to play the "subcontractor"

#### **Slide 47: Trench Story in Action**

Context of using the visual story for subcontractor orientation.

We have used this trench model I have been using to demonstrate this concept as a tool to facilitate the safety preconstruction meeting. On one of our projects, **this was what the utilities subcontractor had to say** after just 5 minutes:

"We've been doing it wrong all these years"

This is a foreman that had been doing this work for 25 years. Who has been through hundreds of safety discussions, been inspected by OSHA, and was as competent of a foreman as you could hope for.

**Slide 49: Mass Excavation**

**Slide 50: Benching**

**Slide 51: Railing clashes with schedule**

**Slide 52: Proper railing installation techniques**

**Slide 53: Embedded Safety tie-off clashes with schedule**

#### **SECTION 5: CLOSING**

#### **Slide 56: more content**

There is a TON of good information, examples, links and my own personal research into the BIM for safety topic on the AU class website.

#### **Slide 59:**

If you buy into the importance of storytelling, I suggest you read two definitive books that will help you better understand how to craft a memorable story.

The Tipping Point by Malcom Gladwell

Made to Stick by (Chip Heath, Dan Heath)

If you want to know why, feel free to come up and talk to me after, e-mail me or talk to me after class or read the handouts after I post them.

But here is the core message: If you consider yourself an innovator, a technologist, a VDC specialist, or anything similar:

#### **Slide 61: Ending Story**

Ending story: What happened to cause me to re-build my whole message

This is my good friend Rayna. She is an artist, a collector of antiques, a history junkie. She appeared on an episode of "Oddities" and sold an authentic Egyptian mummy head to the store. She is the librarian at my home-town local newspaper. She knows absolutely nothing about construction in general, let alone safety.

When I was trying to tell her what I was presenting this week, I had no reference to know what I was talking about. So I showed her this video on YouTube. I sat there and just let her watch. Here is what happened:

**(Slide 62) At this point, she told me that: "It looks like that dirt is dangerous."** 

**(Slide 63) At this point, she said: "You can make it safe with end walls on the box"** 

**(Slide 64) At this point, she said that: "there is a place for a ladder to fit now"** 

**(Slide 65) At this point, she said: "that fence is probably important so you don't fall in the hole"** 

#### **Slide 65: (picture again)**

If a librarian can learn how to build safely through a simple visual story: ANYONE CAN

#### **Slide 66:**

Stories are powerful. BIM can help us tell impactful stories without saying a single word.

#### **YouTube Videos on Story:**

http://www.youtube.com/playlist?list=PLbED7F8F9DhGS2UHM\_pnXVEQP89-Mw0l7

#### **Nancy Duarte uncovers common structure of greatest communicators**

http://www.youtube.com/watch?v=1nYFpuc2Umk&list=WLB58F213535364C91

Why are some presentations spellbinding and some not? Well, this is the question Nancy Duarte takes on as she shares with the audience the secret of an excellent presentation. In this fascinating talk Nancy Duarte explains the model that she developed for designing transformative presentations. She explains the essential qualities of an excellent presentation by analyzing the speeches of Martin Luther King and Steve Jobs. She reminds us that the only way to spread important ideas is to make sure that one is communicating his or her ideas effectively using strong presentation skills.

#### **Greg Power - The Power of Story**

#### http://www.youtube.com/watch?v=iExl\_rF7zqQ&list=WLB58F213535364C91

Greg Power is President and General Manager of the Canadian operations of world leading public relations agency Weber Shandwick. Throughout his 30 year career in communications, Greg has been fascinated by the challenge of building the bridge between a message and an audience. He has been a journalist, a client and an agency leader and understands the needs of each role and how they can best work together. In addition to his management duties, he provides leadership and strategic counsel for a wide variety of Canadian clients with an emphasis on strategic message development and storytelling.

#### **The mystery of storytelling: Julian Friedmann at TEDxEaling**

http://www.youtube.com/watch?v=al3-Kl4BDUQ&list=WLB58F213535364C91

#### **Chimamanda Adichie: The danger of a single story** http://www.youtube.com/watch?v=D9Ihs241zeg

Our lives, our cultures, are composed of many overlapping stories. Novelist Chimamanda Adichie tells the story of how she found her authentic cultural voice -- and warns that if we hear only a single story about another person or country, we risk a critical misunderstanding.

**Andrew Stanton: The clues to a great story** http://www.youtube.com/watch?v=KxDwieKpawg Filmmaker Andrew Stanton ("Toy Story," "WALL-E") shares what he knows about storytelling - starting at the end and working back to the beginning.

#### **Elif Shafak: The politics of fiction**

http://www.youtube.com/watch?v=Zq7QPnqLoUk

Listening to stories widens the imagination; telling them lets us leap over cultural walls, embrace different experiences, feel what others feel. Elif Shafak builds on this simple idea to argue that fiction can overcome identity politics.

#### **Scott McCloud: Understanding comics**

http://www.youtube.com/watch?v=fXYckRgsdjI

In this unmissable look at the magic of comics, Scott McCloud bends the presentation format into a cartoon-like experience, where colorful diversions whiz through childhood fascinations and imagined futures that our eyes can hear and touch.

#### **BIM for Safety Videos:**

Trenching:

http://www.youtube.com/watch?v=B1zwmOzTiUM&list=PLbED7F8F9DhF6pO8UxT2d-lNT-EDM-Epx&index=1

Mass Excavation:

http://www.youtube.com/watch?v=GigkQElG-W0&list=PLbED7F8F9DhF6pO8UxT2d-lNT-EDM-Epx&index=2

Excavation Benching:

http://www.youtube.com/watch?v=3\_KjqGB7Do4&list=PLbED7F8F9DhF6pO8UxT2d-lNT-EDM-Epx&index=3

# **Research and References**

There has been very limited research done by institutional groups on the topic of BIM for Safety. Acedemia has identified applications of BIM for Safety, the industry has leverage BIM for Safety visualization, but there are still many more complicated and technology challenges areas for the topic to expand to. The sections below aggregates the limited research conducted on the topic to date.

#### BIM used for Design for Safety:

PhD research conducted by Mojtaba Tiabat at Virginia Tech proposed that:

• See "additional Materials"

#### VTT Study

A research study in Finland conducted by Markku Kiviniemi, Kristiina Sulankivi, Kalle Kähkönen, Tarja Mäkelä & Maija-Leena Merivirta at VTT: The main objective of the research was to develop procedures and use of BIM technology for safety planning, management, and communications, as part of the 4Dconstruction planning.

• See "additional Materials"

#### Research and Development Opportunities

Research opportunities conducted by Sathyanarayanan Rajendran: BIM offers several benefits that can improve construction safety. Currently, including BIM in safety discussions is not common in the construction industry. Research has shown that industry practitioners perceive BIM has little effect on safety. This perception needs to change. With a significant effort from construction project teams and SH&E professionals, using BIM for safety can become the standard. Safety professionals should encourage team members to use BIM for safety and educate them on how to look for safety concerns during the BIM review process.

• See "additional Materials"

#### AGC BIM for Safety Workshop:

While not true research, the workshop held by AGC in collaboration with NIOSH featured case studies from the industry, and reviewed research areas currently in progress by academia.

• See "additional Materials"

# Using Autodesk Inventor Publisher:

# **Producing your stories: Using Autodesk Inventor Publisher**

Once you have developed a good visual story using your favorite BIM technique, it is time to produce the versions that will be easily shared between the people than need to teach and learn.

There are numerous ways to produce videos from BIM programs:

- Creating static images for power point narration
- Recording the sequence of events to produce a 3D or 4D video
- Uploading animations to Youtube

But getting our visual stories onto our mobile devices, and having them ready and available when we need them, regardless of an internet connection is critical to being able to leverage the work we put into developing a good story, and its accompanying model.

# **Autodesk Inventor Publisher Workflow: Produce Visual Stories for Mobile Devices**

In order to put our visual story in the hands of anyone that needs it at any time and any location, we need to get the story into mobile format that isn't reliant on an internet connection. The workflow below is a guide on how to use Autodesk Inventor Publisher to do that. The image below is an example of the Inventor Publisher interface.

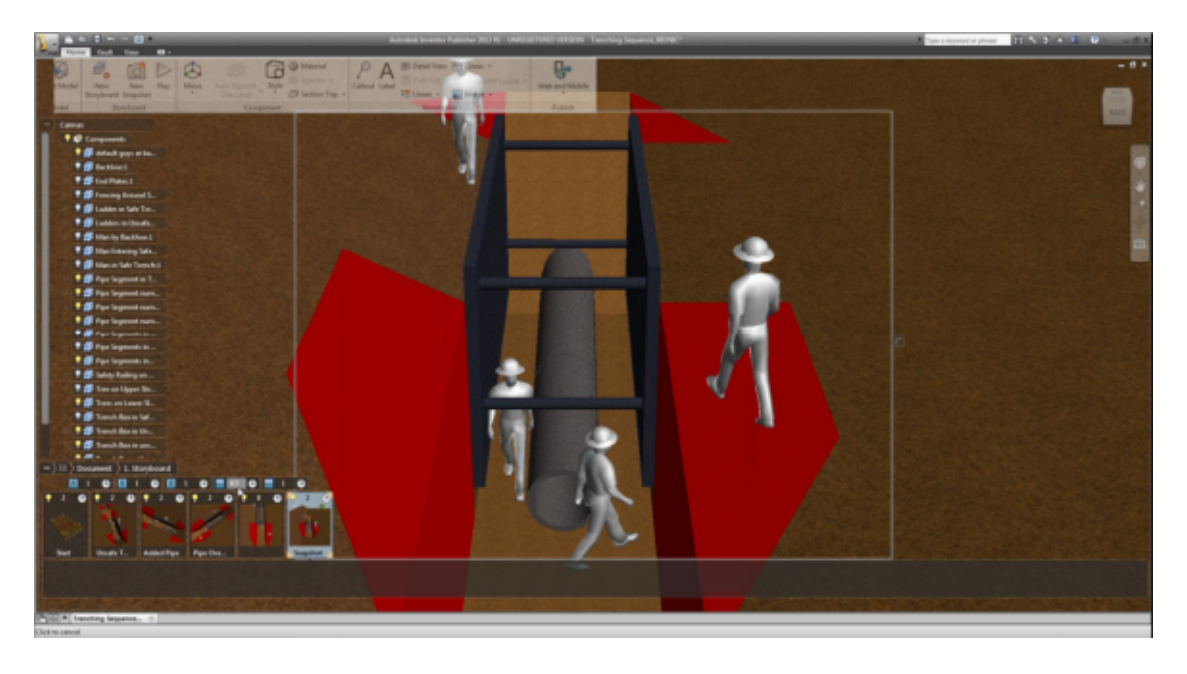

*Figure 1: Inventor Publisher Interface*

**ER** Background

Orthographic

**B** + **B** Indi **B**  $\bullet$ 

Ch. Mar Garment Grand Perspective - Q, No Floor Reflection

#### **Developing and Exporting the Model:**

If you are using Autodesk Revit, all you need to do is export as a DWF or DWG file and open up that file in inventor. There are minimal issues associated with Revit files. Inventor Publisher can bring in several different file formats (DWG, DWF, skp, fbx, and a few other augmented reality formats). However, if you are using another software platform (3Ds MAX, AutoCAD, Bentley, Sketch-up, solidworks, etc) with Inventor Publisher, there are some things you need to consider:

- All geometry planes/faces need to be facing "outwards". There is usually a front and back side to every face.
- Geometry/objects that you want to manipulate in Inventor publisher needs to be grouped / combined together in the native program into an object
- Do not rely on layer information to identify objects, they need to be their own "grouped" objects in order for Inventor Publisher to recognize them. You won't be able to manipulate or select specific lines or faces to make them visible or invisible like you can in other programs like Revit and Navisworks
- Always use "textures" for objects instead of native colors (you can create plain color "textures" and use those as solid colors instead of native coloring tools)

#### **Import into Inventor publisher and set your environment**

- 1) It is recommended that you change the perspective from ortho to perspective like the image to the right
- 2) Change lighting to "light cloud" per the image to the right

#### **Building a "Storyboard"**

A storyboard is a movie/television technique that creates static images depicting key elements of a specific scene. Similar techniques are used by graphic novels and comic books to progress the action of the scene. Inventor Publisher is a tool that is used to create those story boards, but using the 3D models as the source of each "board".

Once you have imported your model into Inventor Publisher, you have all the "imagery" that you need to create a story board, it is now just a matter of creating each board, and making the appropriate object visible or hidden in each view. *Figure 3: Change to Light Cloud*

- 1) Create a new "snapshot", this will be your starting image
- 2) Adjust your view to be your desired camera angle
- 3) Toggle different elements on/off in that view, depending on what you want to be visible.
- 4) Repeat steps 1 through 3 for each "stage" of your storyboard

*Figure 2: Change to Perspective*

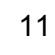

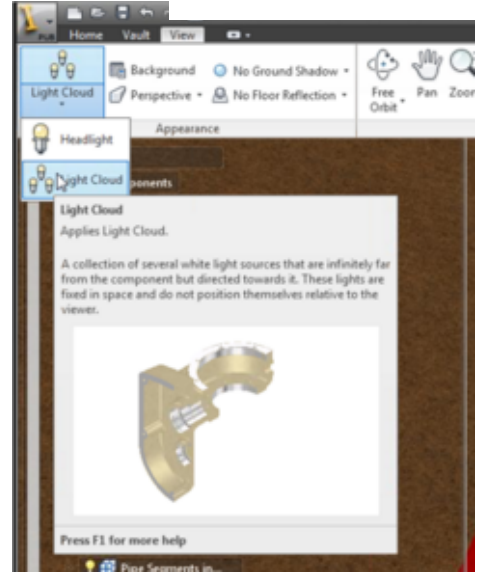

(Each snapshot can be named and a full description can be inserted. These two elements will be displayed automatically when viewed through Publisher Viewer on any mobile device.)

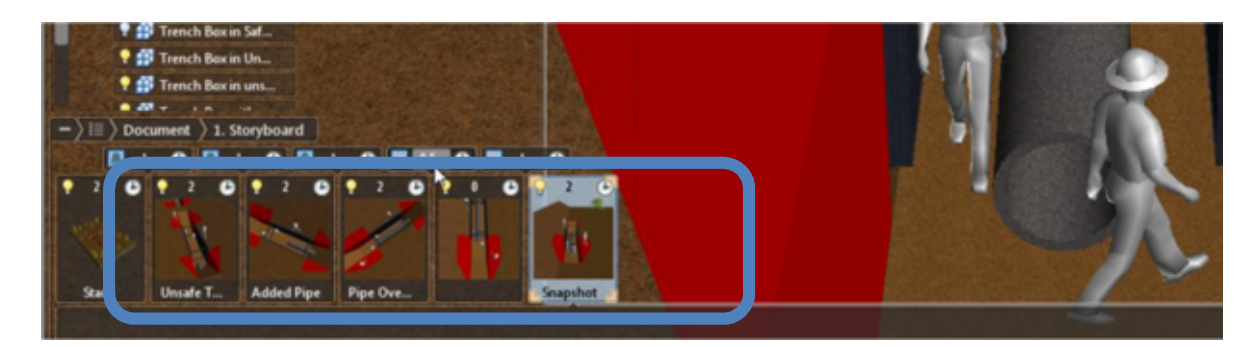

The image below shows how Inventor Publisher displays your storyboard as it progresses

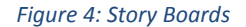

Now, you want to set the transition duration (the time it takes to go from one snapshot to the next)

- 1) The middle number is how many second the program will take to transition between the two boards. In this example, all of our durations are 1 second.
- 2) You may also select from three transition options:
	- Linear this creates an even transition from one board to the next
	- Accelerating this will start out the transition slowly, then get constantly faster over the duration
	- Smooth the program will create a smooth transition and path for you

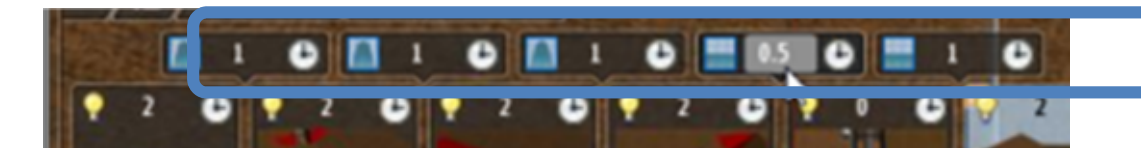

#### **Publishing the Storyboard to Mobile**

- 1) Under the home button: Go to the web and mobile button. You will have the following options:
	- Document This is just the local model (not for mobile), do not use.
	- Storyboard This is the motion / transition path you have built
	- Snapshot This is just the static model, but for the mobile device (no transitions)
- m. *Figure 6: Mobile Publishing*
- 2) Save the file locally
- 3) Upload the file to box, dropbox or any other means you know to get a file onto a mobile device.

*Figure 5: Transition Controls*

You can use your Autodesk 360 account as well if you have one. This works very well. You can upload the file from your computer, then send a link to anyone via e-mail. If they have the IPM APP installed on their device, then they can download and view the model you published.

#### **Open the file in the Inventor Publisher mobile APP (IPM Viewer)**

- 1) Download the IPM Viewer APP
- 2) Locate the file on your mobile device through whatever means you used, then open the file using IPM viewer. The APP will launch and the file will be available to use.

#### **Tips:**

- 1) Keep geometry simple as possible, complex models will be larger files. It isn't obvious if there is a limit to final size, but the larger the published file it is, the longer it takes to open on mobile devices.
- 2) This example is a sketch-up file is about 7 MB, then the working in Inventor Publisher was about 50 MB, and the mobile device published version is about 15 MB. It takes a few seconds to open in the IPM viewer. http://www.youtube.com/watch?v=B1zwmOzTiUM&list=PLbED7F8F9DhF6pO8UxT2d-lNT-EDM-Epx&index=1
- 3) Try to work exclusively in Revit to create your safety models (Multiple models can be loaded up into one document so portions can come from multiple programs)
- 4) The orbit takes into account the ENTIRE model so understand that orbiting around a single component that you are focused on is difficult without using the free orbit tool.
- 5) Sometimes intermediate "key frames" will need to be created in order to complete a smooth transition between two desired camera angles.
- 6) Camera transitions are much more stable when zoomed further away from objects. Sometimes it is necessary to move out, reorient the camera and then move back in using keyframes.